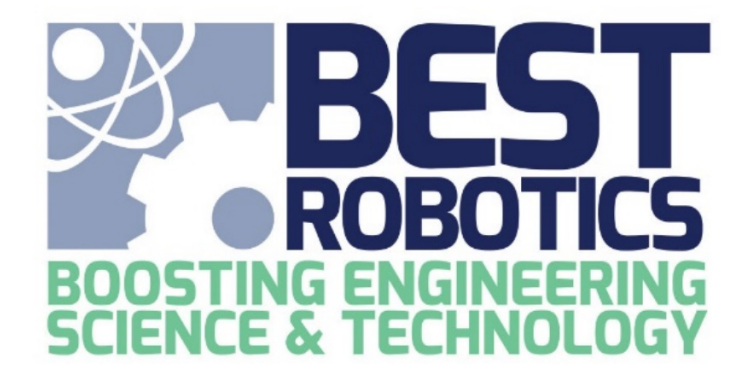

# **National Robot Modeling Challenge Rules 30 August 2022**

# **Contents**

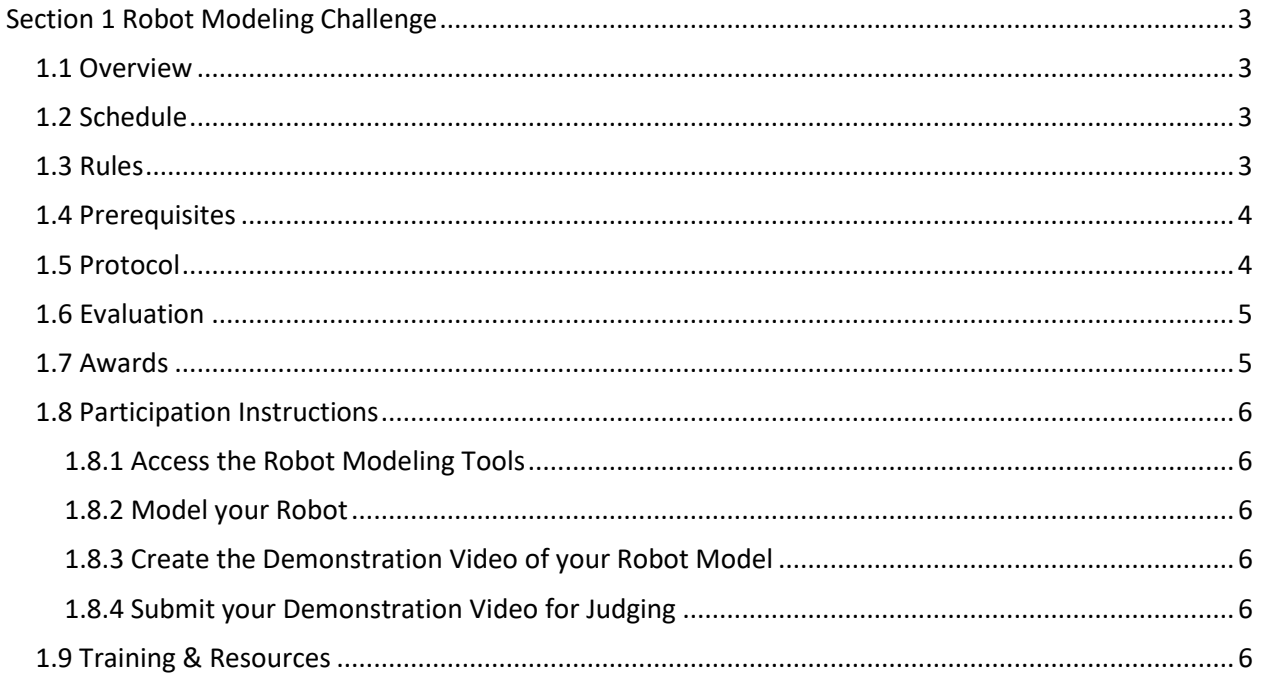

# <span id="page-2-0"></span>**Section 1 Robot Modeling Challenge**

# <span id="page-2-1"></span>**1.1 Overview**

Modeling and simulation of multibody mechanical systems in a 3D environment is very common in engineering today. It helps engineers develop control systems and test system-level performance of their products.

The Robot Modeling Challenge allows BEST students an opportunity to experience this unique and integral part of system development and testing. Students will learn to utilize industry accepted tools as they attempt to model their BEST robot design in a 3D virtual environment and demonstrate its functionality through simulation and animation. Mathworks Simscape Multibody™ is the platform students will be using. This same system is how the BEST Online virtual games are modeled. This challenge takes it one step further with a more complex robot design, your team-designed robot.

With Simscape Multibody, you can model multibody mechanical systems using blocks representing bodies, joints, constraints, force elements, and sensors. Simscape Multibody formulates and solves the equations of motion for the complete mechanical system. You can import complete CAD assemblies or parts, including all masses, inertias, joints, constraints, and 3D geometry, into your model. An automatically generated 3D animation lets you visualize the system dynamics. You can then connect your virtual robot to a MATLAB/Simulink control program to simulate active controls. Include the Simscape model for a BEST virtual game and program your robot to interact with the game pieces.

# <span id="page-2-2"></span>**1.2 Schedule**

- 1. This is a national level challenge that complements your BEST Robotics competition participation. You may begin development immediately following your hub kickoff.
- 2. The deadline for completing your modeling and submitting your deliverables will be November 19, 2022, 11:59PM Central Time.

# <span id="page-2-3"></span>**1.3 Rules**

- 1. The Robot Modeling Skills Challenge is an optional activity.
- 2. The goal is to model the robot you designed for the BEST competition and demonstrate it in a virtual world. Model as much of the robot as you can. Points are awarded for your accomplishments.
- 3. The functionality and movements to be demonstrated are left up to the team. The entire functionality of your robot does not have to be modeled.
- 4. The robot must be modeled using the [Mathworks Simscape Multibody](https://www.mathworks.com/help/physmod/sm/index.html?s_tid=CRUX_lftnav) tool.
- 5. The robot should be demonstrated through a simulation in reusing the vex clawbot model.
- 6. The robot may be designe[d from scratch](https://www.mathworks.com/help/physmod/sm/examples/how-to-build-a-model.html) in the Simscape Multibody tool or parts that were [developed in your CAD tool of choice may be imported](https://blogs.mathworks.com/racing-lounge/2020/08/18/creating-virtual-robot-environments-in-simscape-part-1/) and further enhanced.
- 7. Points are awarded for the level of modeling completed and demonstrated. See the Evaluation section for details.
- 8. As with all BEST activities, the student(s) should be the primary developer(s) of the model.

# <span id="page-3-0"></span>**1.4 Prerequisites**

- 1. Minimum computer system requirements Windows, mac or unix computer meeting minimum [MathWorks system requirements.](https://www.mathworks.com/support/requirements/matlab-system-requirements.html?s_tid=srchtitle) We recommend at least 25GB of free disk space.
- 2. MathWorks MATLAB/Simulink Software ONLY the package that is provided free to teams will be sufficient. You can request access to download the free software at [http://www.mathworks.com/best-robotics.](http://www.mathworks.com/best-robotics) Do NOT attempt to use another version or a package available through your school/university.

#### <span id="page-3-1"></span>**1.5 Protocol**

- 1. Teams will be allowed until November 19, 2022, 11:59PM Central Time to complete the modeling of their robot AND submission of the deliverable. Modeling should occur in parallel with other design activities to ensure adequate time is available to complete the task.
- 2. To access a default environment to begin your work, open the "BEST Robotics" App from the MATLAB APPS tab. This App is installed when you install the Robotics Playground. The App will contain links to the default environment for the Robot Modeling Challenge that can be used as a starting point and for reference.
- 3. Simscape Multibody models are available for most BEST Return Kit and Consumable Kit items. Look for the Simscape Multibody Models folder in your Annual Game Files panel under "Public Resources & Training/CAD Models".
- 3. The final deliverable will consist of a video recorded demonstration of your model at whatever level of modeling you are able to achieve. This demonstration is what judges will use to score your model.
- 4. The length of the demonstration video should be less than 10 minutes.
- 4. A minimum of one student will take part in the demonstration. Teachers and other adults may oversee/guide but may not actively participate in the demonstration.
- 5. The team can choose the format and content of the demonstration. However, each level of rubric should be demonstrated and discussed in the video. Points cannot be awarded if the rubric item is not demonstrated and explained. Remember that each rubric item has a points range and the points awarded will reflect the judge's level of understanding acquired from the video demonstration.

# <span id="page-4-0"></span>**1.6 Evaluation**

- 1. At least 2 judges will take part in the evaluation of the team's demonstration video.
- 2. Points are awarded for the demonstration of the levels of modeling indicated i[n Table 1.](#page-4-2) Each level advances the complexity of the modeling task.

<span id="page-4-2"></span>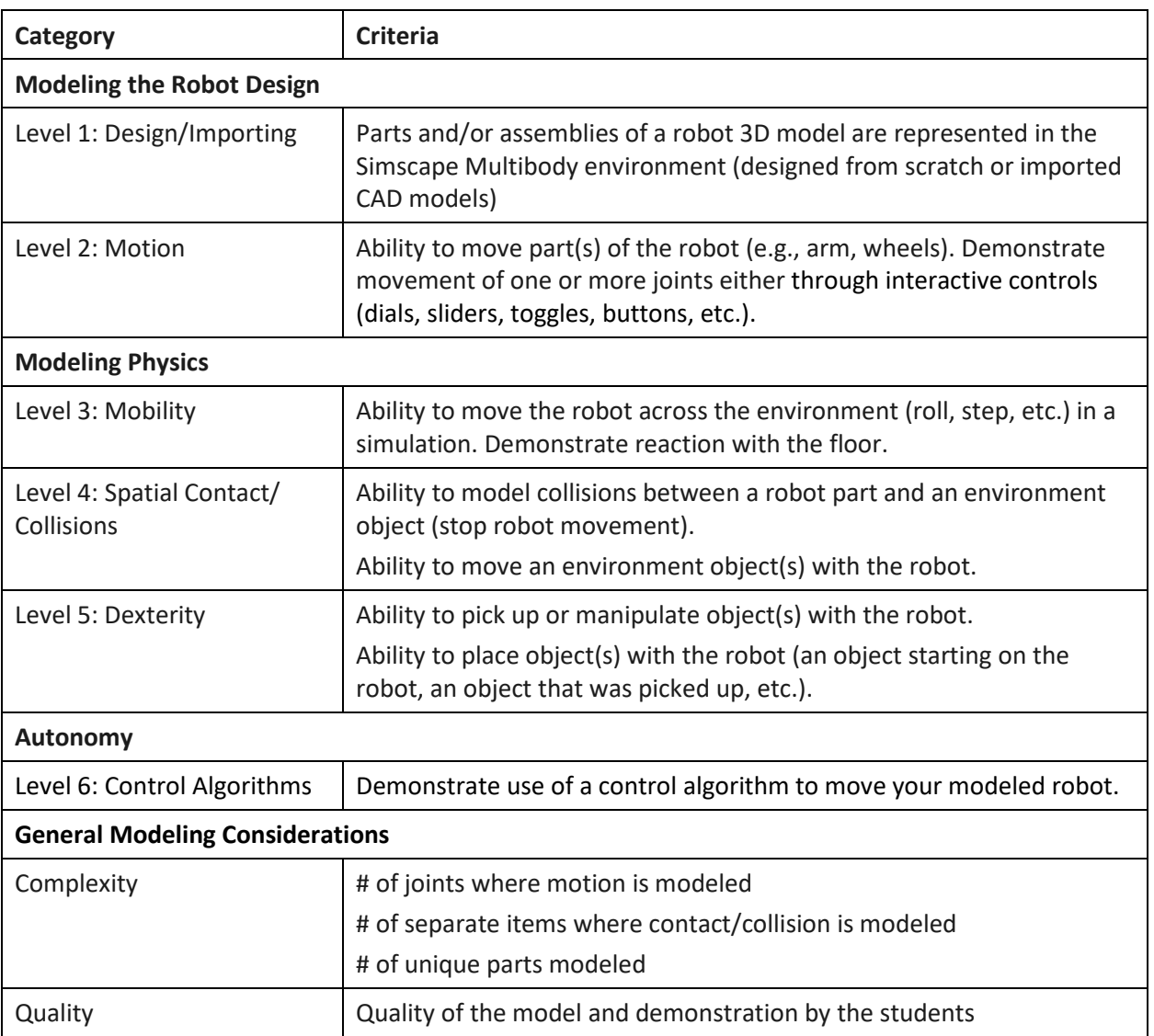

#### *Table 1. Evaluation Criteria*

# <span id="page-4-1"></span>**1.7 Awards**

- 1. The BEST National Robot Modeling Award will be presented to the team that accumulates the highest score.
- 2. A minimum of one team per region (Texas, Denver, Souths) will be awarded.

# <span id="page-5-0"></span>**1.8 Participation Instructions**

# <span id="page-5-1"></span>**1.8.1 Access the Robot Modeling Tools**

- 1. Mathworks software access via your Team Workflow.
- 2. National Robot Modeling Challenge link on your Team Workflow.

# <span id="page-5-2"></span>**1.8.2 Model your Robot**

- 1. Use the training and resources provided to model your BEST robot in the Mathworks Simscape environment.
- 2. Incrementally add levels of complexity to model parts, subsystems, entire robot, physics, and autonomy.

# <span id="page-5-3"></span>**1.8.3 Create the Demonstration Video of your Robot Model**

- 1. Create a demonstration video of your work.
- 2. Upload your demonstration video to YouTube on a public channel.

# <span id="page-5-4"></span>**1.8.4 Submit your Demonstration Video for Judging**

1. Submit your entry a[t https://www.bestrobotics.org/modeling\\_challenge](https://www.bestrobotics.org/modeling_challenge) before the deadline.

### <span id="page-5-5"></span>**1.9 Training & Resources**

Training materials and videos are available through MathWorks website [\(www.mathworks.com\)](http://www.mathworks.com/).

- **Summary and Example (Blog)**
	- o [Creating a Virtual Robot Environment in Simulink for a VEX Clawbot](https://blogs.mathworks.com/racing-lounge/2020/08/18/creating-virtual-robot-environments-in-simscape-part-1/)
- **Video Tutorials**
	- o [Introduction to Simscape Multibody](https://www.mathworks.com/videos/student-competition-physical-modeling-training-part-6-introduction-to-multibody-simulation-118576.html)
	- o [Building Simple Components](https://www.mathworks.com/videos/student-competition-physical-modeling-training-part-7-building-components-118589.html)
	- o [Building Mechanical Assemblies Part 1](https://www.mathworks.com/videos/student-competition-physical-modeling-training-part-8-building-mechanical-assemblies-section-1-118593.html)
	- o [Building Mechanical Assemblies Part 2](https://www.mathworks.com/videos/student-competition-physical-modeling-training-part-9-building-mechanical-assemblies-section-2-118594.html)
	- o [Importing CAD Models](https://www.mathworks.com/videos/student-competition-physical-modeling-training-part-10-importing-cad-models-into-simmechanics-118595.html)
- **Detailed Product Documentation**
	- o [How to Build a Model](https://www.mathworks.com/help/physmod/sm/examples/how-to-build-a-model.html)
	- o [How to Add Contact Forces](https://www.mathworks.com/help/physmod/sm/ug/modeling-contact-force-between-two-solids.html)
	- o [Simscape Multibody](https://www.mathworks.com/help/physmod/sm/index.html)
	- **Additional Example Models**
		- o [Robotics Playground](https://www.mathworks.com/videos/matlab-and-simulink-pass-competitions-hub-getting-started-with-robotics-playground-virtual-worlds-1533569380647.html)
		- o [Documentation Examples](https://www.mathworks.com/help/physmod/sm/examples.html)

A special MATLAB App is available that provides links to the Robotics Modeling blog and BEST Kit parts.